SLOVENSKÁ TECHNICKÁ UNIVERZITA V BRATISLAVE Fakulta chemickej a potravinárskej technológie Katedra informatizácie a riadenia procesov Radlinského 9, 812 37 Bratislava

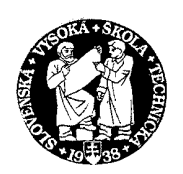

Bc. Puna Dalibor

# TVORBA INFORMAČNÉHO SYSTÉMU KATEDRY INFORMATIZÁCIE A RIADENIA PROCESOV

Diplomová práca

školiteľ Ing. Ľubomír Čirka, PhD.

Bratislava, 2004

# Abstrakt

V diplomovej práci sa zaoberám návrhom troch modulov do informačného systému katedry, ktoré majú za úlohu zjednodušiť komunikáciu medzi školou a študentom. A to konkrétne:

- Rozvrh hodín
- Prihlasovanie na skúšky
- Testy

Úlohou tejto diplomovej práce je tieto moduly navrhnúť, realizovať a implementovať do katedrovej web stránky. Ciele možno zhrnúť do troch bodov:

- 1. Prehľad existujúcich riešení v rámci FCHPT
- 2. Návrh pomocou jazykov PHP/HTML a databázy MySQL.
- 3. Implementácia návrhu do katedrovej web stránky.

# Abstract

Subject of this study is proposing three modules into department's information system. Main idea of these modules is simplify communication between school and students. In the concrete:

- Timetable
- Register for exam
- Tests

A problem of this study is to propose, realize and add modules in department's web pages.

Summary of objectives:

- 1. reviews of solutions within the FCHPT.
- 2. proposition by the help of PHP/HTML languages and database system MySQL.
- 3. Implementation into department's web pages.

Touto cestou Ďakujem Ing. Ľubomírovi Čirkovi, PhD. za odborné vedenie pri vypracovaní tejto práce. Súčasne moja vďaka patrí mojej rodine, ktorá svojimi postojmi prispela k vytvoreniu priaznivých podmienok pre realizáciu mojej diplomovej práce.

> Bratislava, 2004 Dalibor Puna

# Obsah

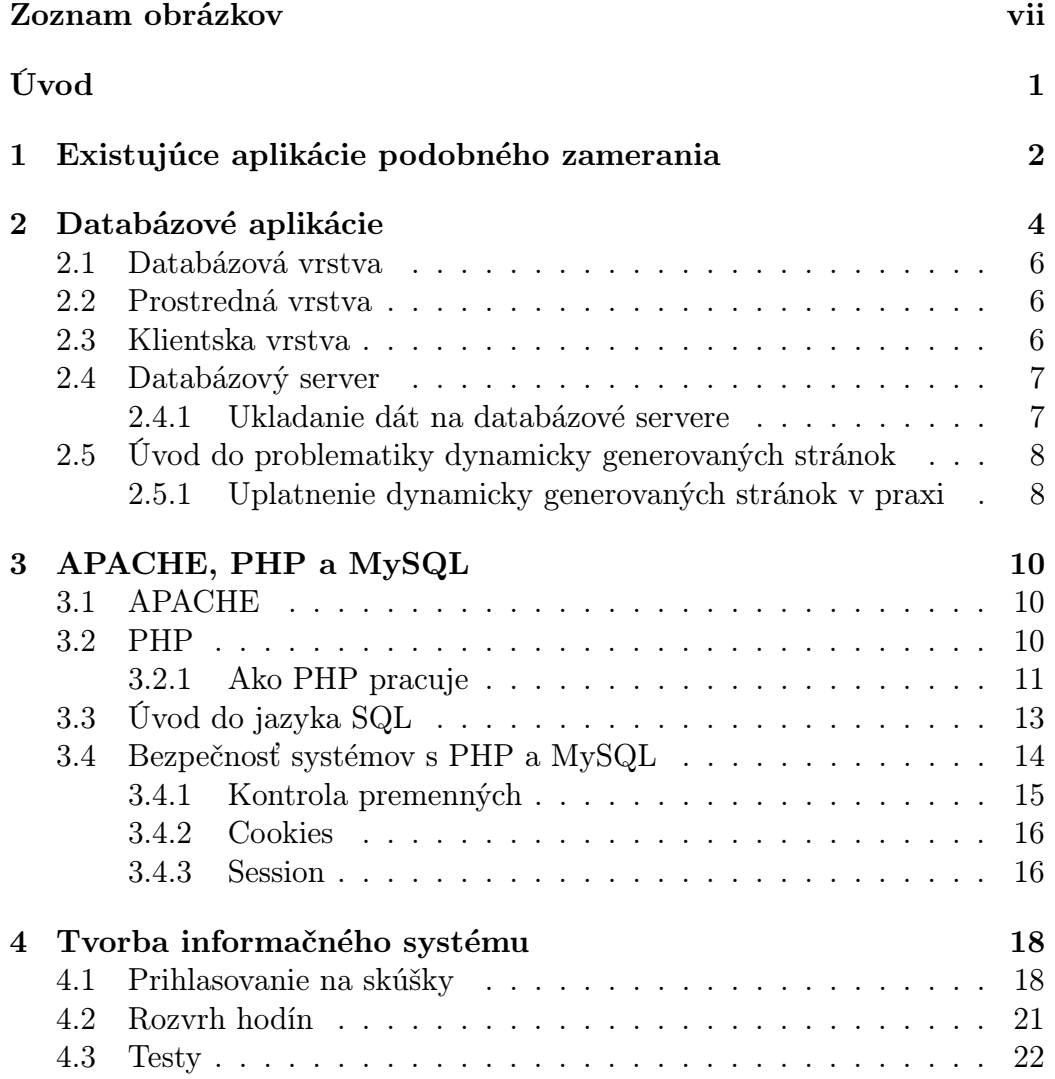

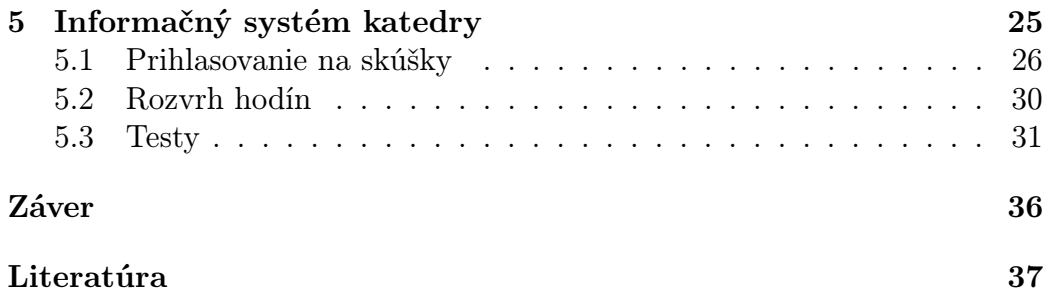

# <span id="page-6-0"></span>Zoznam obrázkov

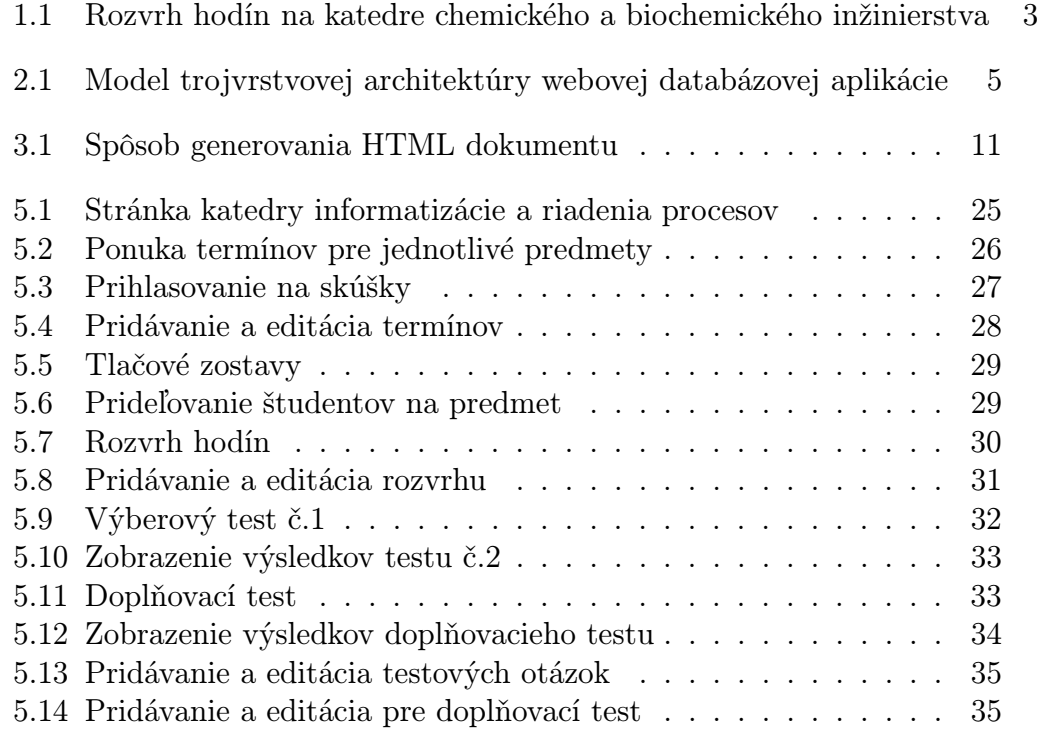

# Úvod

<span id="page-7-0"></span>Spočiatku bol World Wide Web statický a jednosmerný. Jadro web stránok tvorili iba html dokumenty umiestnené na serveri a previazané hypertextovými odkazmi. Používateľovi zobrazili svoj obsah a neposkytli nič viac. Dokumenty boli stále rovnaké, nič sa na nich nemenilo.

V posledných rokoch však môžeme na internete sledovať veľkú zmenu v spôsobe poskytovania informácií. Dnes sa statická webová stránka považuje za nudnú. Dôraz sa kladie na dynamické a interaktívne webové aplikácie, ktoré s používateľom komunikujú. Aktívna stránka napríklad zobrazí sortiment tovaru, formuláre a používateľ vyberá, zaškrtáva a zadáva svoje priania, ktoré prijíma a spracováva server.

Na žiadosť študentov tieto interaktívne, dynamicky generované stránky prenikli aj do školského prostredia v podobe rôznych testov a prihlasovaní na skúšku. To, čo je dnes bežne dostupné na internete, bolo v minulosti problematicky riešené papierovými, nástenkovými formami, ktoré nešetrili čas či už študentovi alebo pedagógovi.

Cieľom tejto diplomovej práce, je ulahčiť dostupnosť informácií, a umožniť tak väčšiu komunikáciu medzi katedrou a študentom. Konkrétne je to vytvorením modulov rozvrh hodín, prihlasovanie na skúšky a testy pre pedagogickú sekciu na stránkach katedry informatizácie a riadenia procesov.

V kapitole [1](#page-8-0) vyhladávam a porovnávam existujúce databázové aplikácie a možnosti ich využitia na stránkach FCHPT.

V kapitole [2](#page-10-0) teoreticky popisujem databázové aplikácie, spôsob ukladania informácií do databázy a možnosti uplatnenia dynamicky generovaných stránok.

V kapitole [3](#page-16-0) teoreticky opisujem Apache, PHP a MySQL a zaoberám sa možnosťami ochrany internetových aplikácií.

V kapitole [4](#page-24-0) rozoberám vlastnú prácu, v ktorej sa venujem samotnému návrhu jednotlivých modulov a v kapitole [5](#page-31-0) ich popisujem z pohľadu užívateľa.

Výsledok tejto práce sa nachádza na stránke katedry informatizácie a riadenia procesov FCHPT STU na adrese http://www.kirp.chtf.stuba.sk/

# <span id="page-8-0"></span>Kapitola 1

# Existujúce aplikácie podobného zamerania

Existuje veľa spôsobov na vytváranie databázových aplikácií. Výber najvhodnejšej databázy závisí od charakteru danej činnosti, na ktorú sa bude využívať.

Jedným z cieľov tejto práce je preskúmať existujúce riešenia databázových aplikácií na stránkach vysokých škôl. Na väčšine vysokých škôl sú tieto systémy pre manažment výučby (zakúpené alebo vyvíjané vlastnými silami) samozrejmosťou.

Prítomnosť databázových aplikácií tiež úzko súvisí s technickým zameraním školy. Školy, ktoré svoju výučbu viac orientujú na internet a databázy, majú spomínané podpory výučby viac zavedené.

Moju pozornosť som preto zameral na Fakultu chemickej a potravinárskej technológie, ktorá zaostáva za ostatnými fakultami STU vo využívaní dynamicky generovaných stránok.

Z množstva katedier jedinou katedrou na FCHPT, ktorá využíva databázové aplikácie je Katedra chemického a biochemického inžinierstva. Z množstva modulov, ktoré táto katedra využíva vyhovoval mojim požiadavkám ten, ktorý úzko súvisí s témou mojej práce - Rozvrh hodín.

Uvedením na stránku rozvrhu hodín, si užívateľ môže zažiadať o výpis rozvrhu na základe troch kritérií:

- podľa dní v ktorom si užívateľ môže vybrať deň, ročník, krúžok
- podľa predmetov výber predmetu pomocou výberového menu
- podľa miestností zadávanie čísla miestnosti

Výsledok vyhľadávania, a samotná ponuka je znázornená na obr[.1.1.](#page-9-0)

Nevýhodou tejto aplikácie je ručné zadávanie krúžku a čísla miestnosti, kde môže vzniknúť množstvo vstupných chýb zo strany používateľa. Ďalšou nevýhodou je, že kombináciou dňa, ročníka a krúžku často používateľ nenájde žiadny záznam v databáze.

|                                                                                                    |                                          | Index > Pedagogika > Rozvrh hodin                             |                                                                                                    |         |                  |
|----------------------------------------------------------------------------------------------------|------------------------------------------|---------------------------------------------------------------|----------------------------------------------------------------------------------------------------|---------|------------------|
| kalárske štúdium<br>Predmetv<br>Ponuka projektov<br>Súčasné projekty<br>Starsie projekty                                                              | Rozyrh hodin<br>$\epsilon$<br>Podľa dní: | Podľa predmetov:                                              | Celý týždeň v<br>$4 -$<br>Ročník:<br>Bezpečnostné inžinierstvo (pre odbor Organická technológia a ~ | Krúžok: |                  |
| injerske študium<br>Predmetv<br>Ponuka projektov<br>Súčasné projekty<br>Ponuka diplomových prác<br>Súčasné diplomové práce<br>Staršie diplomové práce | $\epsilon$<br>Zobraz                     | Podľa miestností:                                             | GH2113<br>Rozvrh hodin triedený podľa dni (Celý týždeň) pre 4. ročník                               |         |                  |
| ktorandské štúdium                                                                                                    | Hodina                                   | Predmet                                                       |                                                                                                    | Krúžok  | Mestnosť         |
| Ponuka prác                                                                                                    | Pondelok                                 |                                                               |                                                                                                    |         |                  |
| Súčasné práce                                                                                                    | $8 - 10$                                 | G-Reaktorové inžinierstvo I                                   |                                                                                                    | A       | oh236            |
| Starsie práce                                                                                                    | 10-12                                    | G-Reaktorové inžiniershro L                                   |                                                                                                    | B       | ch236            |
| identský servis<br>Rozyth hodin<br>Preberanje súborov.                                                                                                | 13.15                                    |                                                               | P-Základy z bezpečnostného inžinierstva                                                             | 47.49   | GH2113           |
|                                                                                                    | 15.16                                    |                                                               | C-Základy z bezpečnostného inžinierstva                                                             |         | CH2113           |
|                                                                                                    | <b>Utorok</b>                            |                                                               |                                                                                                    |         |                  |
|                                                                                                    | 7.12                                     | L-Laboratórium odboru                                         |                                                                                                    | 47.49   | Lab              |
|                                                                                                    | <b>Streda</b>                            |                                                               |                                                                                                    |         |                  |
|                                                                                                    | 8.10                                     | P-Bioprocesy a bioeaktory I                                   | 47.49                                                                                               | CH2113  |                  |
|                                                                                                    | 10.12                                    | P-Vybraně kapitoly z jednotkových operácií                    |                                                                                                    | GH2113  |                  |
|                                                                                                    | Styrtok                                  |                                                               |                                                                                                    |         |                  |
|                                                                                                    | $8 - 10$                                 | P-Reaktorové inžinierstvo I                                   | 47,49,50                                                                                            | CH2113  |                  |
|                                                                                                    | 10.13                                    | S-Projekt zo zariadení chemického a potravinárskeho priemyslu |                                                                                                    | CH2113  |                  |
|                                                                                                    | $10-12$                                  | P-Bioinžinierstvo                                             |                                                                                                    | 01.03   | CH16             |
|                                                                                                    | 12.13                                    | S-Bioinžinierstvo                                             |                                                                                                    | 01.03   | CH <sub>16</sub> |
|                                                                                                    | 14-16                                    | L-Bioprocesy a bioeaktory I                                   |                                                                                                    | 47,49   | GH2114           |

<span id="page-9-0"></span>Obr. 1.1: Rozvrh hodín na katedre chemického a biochemického inžinierstva

# <span id="page-10-0"></span>Kapitola 2 Databázové aplikácie

Vývoj databáz a databázových systémov sa datuje od začiatku 60. rokov. V tejto dobe sa vytvárali programy určené na evidenciu hromadných údajov. Odhliadnuc od nízkej technickej úrovne zariadení, pomocou ktorých boli tieto údaje spracovávané, fakt, že pri každej úprave bolo treba robiť odborný zásah do programovacieho kódu samotnej aplikácie spomaľoval a predražoval prácu s údajmi.

Preto sa postupne začali vyvíjať programy, v ktorých boli súbory obsahujúce údaje oddelené od programového kódu samotnej aplikácie. Pomocou týchto technológií mohli byť presnejšie zachytené logické väzby vzájomného prepojenia údajov. Zmeny v logickom usporiadaní sa mohli vykonávať bez toho, aby bolo potrebné meniť ich fyzické usporiadanie na nosičoch.

Súčasne sa vyvíjali programové prostriedky, ktoré zabezpečovali fyzickú manipuláciu s údajmi ako aj komunikáciu s užívateľom systému. Tieto programy v súčasnosti tvoria samostatnú časť programového vybavenia databázových systémov, ktorú označujeme skratkou SRDB (systém riadenia bázy dát). Myšlienka, oddeliť súbory v ktorých sú uložené údaje od súborov zabezpečujúcich činnosť aplikácie, spôsobila prielom v oblasti hromadného spracovávania údajov [\[1\]](#page-43-1).

Až do 80. rokov boli databázové aplikácie prevádzkované prevažne na samostatných počítačoch. Podstata týchto programov spočívala v tom, že jeden proces súčasne zabezpečoval prácu s údajmi ako aj komunikáciu s užívateľom.

Väčšina webových databázových aplikácií používa tri vrstvy aplikačnej logiky

- $\bullet\$ databázová vrstva
- prostredná vrstva
- klientska vrstva

Štruktúru a prepojenie jednotlivých vrstiev znázorňuje obr. [2.1](#page-11-0)

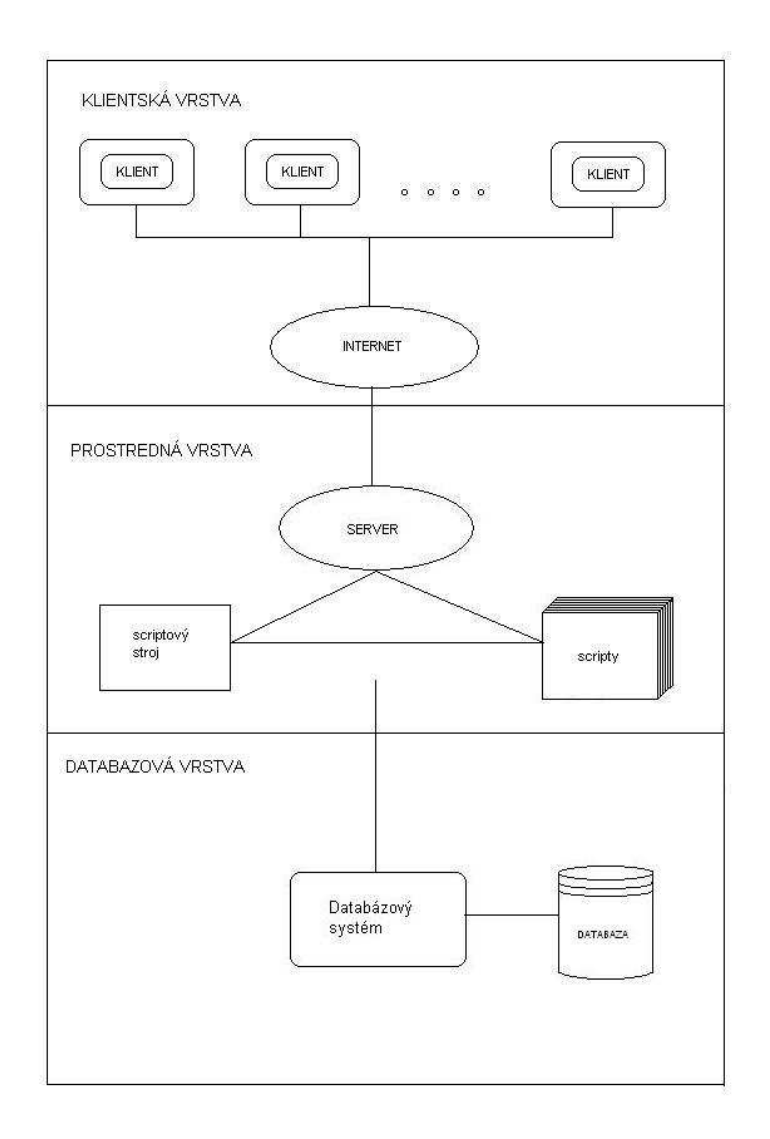

<span id="page-11-0"></span>Obr. 2.1: Model trojvrstvovej architektúry webovej databázovej aplikácie

### <span id="page-12-0"></span>2.1 Databázová vrstva

Databázová vrstva je základom každej webovej databázovej aplikácie [\[4\]](#page-43-2). Tvorí ju databázový systém (Database Management System, DBMS) a databáza. Databázová vrstva nám vlastne zabezpečuje správu dát. Medzi úlohy správy dát patrí spravidla ich ukladanie a načítanie, tiež správa aktualizácií. Databáza musí umožňovať súčasný prístup viac ako jedného procesu prostrednej vrstvy, poskytovať potrebné zabezpečenie a zaisťovať integritu dát.

Databáza je súbor údajov, údajových tabuliek a iných objektov, ktoré sú usporiadané a organizované tak, aby podporili vykonávanie špecifických požiadaviek, ako sú plynulé vyhľadávanie, usporiadanie a vzájomná kombinácia údajov.

Databázy sú ukladané v špeciálnych súboroch operačného systému a tvoria jadro celého databázového systému. Od modelu ich logického usporiadania údajov sa odvíja činnosť celého systému, spôsob jeho tvorby, ale aj požiadavky na výpočtovú techniku, ktorá podporuje prácu tohto systému. Podľa spôsobu usporiadania údajov v databázach ich delíme na tieto základné skupiny:

- sieťové
- hierarchicky usporiadané
- relačné
- objektovo orientované

### <span id="page-12-1"></span>2.2 Prostredná vrstva

V trojvrstvových databázových systémoch sa podstatná časť aplikačnej logiky skrýva v prostrednej vrstve. Klientska vrstva iba prezentuje (zobrazuje) dáta užívateľovi a naopak od neho zbiera vstupné informácie, kým databázová vrstva len ukladá a číta dáta. Na strednej vrstve tak zostáva zabezpečenie väčšiny zostávajúcich úloh, ktoré obe predošlé vrstvy spájajú.

### <span id="page-12-2"></span>2.3 Klientska vrstva

Klientsku vrstvu v trojvrstvovej architektúre tvorí webový prehliadač. Tento software upravuje a zobrazuje zdroje informácií vo formáte HTML, vydáva požiadavky HTTP na potrebné zdroje a spracováva odpovede HTTP. Prehliadačových produktov je k dispozícii mnoho, pričom každý z nich má rôznorodé funkcie a vlastnosti.

### <span id="page-13-0"></span>2.4 Databázový server

Databáza sa nachádza na samostatnom serveri, ktorý sa nazýva databázový server. Server je to preto, lebo obsluhuje požiadavky tých, ktorý chcú s databázou pracovať t.j. pridávať, meniť, mazať alebo čítať informácie. Server teda obsluhuje požiadavky klientov. Na serveri sa môže nachádzať aj viac databáz. Aby klienti mohli pracovať s databázou, musí byť server vybavený nejakým komunikačným rozhraním. Klient potom komunikuje s týmto rozhraním pomocou špeciálnych príkazov, ktorým sa hovorí aj SQL požiadavky. V súčasnosti sa používa niekoľko databázových riešení:

- MySQL veľmi spoľahlivý a výkonný databázový server, ktorý je obľúbený hlavne v kombinácií s webom
- PostgreSQL
- MS SQL
- Oracle jeden z najdrahších, ale aj najvýkonnejších databázových systémov.

Okrem hore uvedených sa používajú aj menej známe mSQL, Infomix, Sybase, atď.

#### <span id="page-13-1"></span>2.4.1 Ukladanie dát na databázové servere

Databáza je miesto kde sú uložené informácie. Keďže databáza nesie aj informácie o štruktúre dát, dáta sú rozčlenené do tabuliek.

Typickým príkladom využitia databázy je telefónny zoznam, ktorý obsahuje mená a telefónne čísla.

Databáza je teda miesto, kde sa ukladajú štruktúrované informácie.

Z toho vyplýva, že aj databáza má svoje hierarchické členenie. Dáta, ktoré majú rovnakú štruktúru sa zväčša ukladajú do jednej tabuľky. Tabuľka teda zhromažďuje dáta (objekty) jedného druhu a predpisuje štruktúru dát. Napríklad na uloženie telefónneho zoznamu by sme použili tabuľku, ktorá by mala dva stĺpce - meno a telefónne číslo.

Stĺpec v SQL tabuľke sa nazýva atribút. V tomto prípade má tabuľka atribút meno a telefónne číslo. Údaje, ktoré zapisujeme ako atribúty majú zvyčajne presne stanovenú množinu, z ktorých ju vyberáme, napríklad meno patrí do množiny krstných mien, dátum narodenia do množiny dátumov a pod. Množinu, z ktorej vyberáme údaj určujúci atribút entity nazývame doménou atribútu.

Pre jednoznačnú identifikáciu údajov si však treba zaviesť atribút, ktorý je pre každý záznam v tabuľke jedinečný. Takýto atribút sa nazýva aj primárny kľúč (Primary key). Nemôžu v tabuľke existovať dva záznamy, ktoré majú rovnaký primárny kľúč. Takisto tabuľka nikdy nesmie obsahovať dva primárne kľúče. Primárny kľúč zaručuje jedinečnosť identifikačných informácií v tabuľke [\[1\]](#page-43-1).

Pomocou primárnych kľúčov sa vytvárajú relácie (vzťahy) medzi jednotlivými tabuľkami. Vzťah chápeme ako vzájomnú súvislosť alebo zobrazenie medzi dvoma množinami. Vzťahy medzi množinami delíme do troch základných typov. Podľa toho, koľko prvkov je týmto vzťahom navzájom zviazaných rozoznávame vzťah 1:1, 1:N, M:N [\[3\]](#page-43-3).

# <span id="page-14-0"></span>2.5 Úvod do problematiky dynamicky generovaných stránok

Dynamicky generovaná stránka nie je umiestnená nikde na serveri. Je výsledkom činnosti nejakého programu, ktorý ju vygeneroval práve pre jedného klienta. Stránka sa hneď po vygenerovaní odošle klientovi a v tom momente prestáva existovať.

Statická webowská stránka je výhodná najmä vtedy, keď potrebujeme na internete prezentovať menej rozsiahle informácie, ktoré netreba často aktualizovať. Výhodou statických stránok je ich vyššia rýchlosť načítavania oproti dynamicky generovaným stránkam. Je to spôsobené tým, že na rozdiel od dynamicky generovaných stránok statické sa posielajú klientovi priamo a netreba ich generovať.

Výhodou dynamicky generovanej stránky je oveľa efektívnejšie hospodárenie s informáciami. Množstvo webovských stránok by bez technológie dynamických stránok nemohlo existovať. Bez tejto technológie by neboli elektronické obchody, prístup k pošte, internetové vyhľadávače a spravodajské servere, ktoré sa aktualizujú takmer neustále. Môžeme povedať, že dynamický generované stránky sú výhodnejšie.

### <span id="page-14-1"></span>2.5.1 Uplatnenie dynamicky generovaných stránok v praxi

Dynamicky generované stránky nájdu svoje uplatnenie hlavne na miestach, kde sa vyžaduje interaktívny prístup k informáciám. To znamená, že užívateľ prijme iba tie informácie, o ktoré požiadal. Pri statických stránkach tento spôsob nebol možný, pretože informácie boli uložené pevne v HTML dokumentoch.

Množstvo výrobcov, ktorí ponúkajú svoje výrobky na internete, umožňuje priame objednanie tovaru cez Internet. V minulosti boli objednávky zdĺhavo vybavované prostredníctvom e-mailu. Dnes, keď si zákazník objednáva po internete, tak vyplňuje dotazník, v ktorom uvedie o aký druh výrobku má záujem, počet kusov a adresu, na ktorú sa má tovar doručiť. Údaje sa zaradia do databázy, potom sú triedené a roztriedené požiadavky sa posielajú na príslušné oddelenia. Firma nemusí zamestnávať ľudí na takúto prácu, pretože všetko vykoná program. Preto aj v dôsledku ušetrenia finančných prostriedkov veľa firiem poskytuje zľavu na výrobky objednané cez Internet.

Ďalším príkladom využitia sú rôzne inzertné stránky, kde používatelia pridávajú svoje inzeráty. Systém môže inzeráty roztriediť podľa kategórií a na práve zadaný inzerát okamžite nájsť odpoveď. Bez dynamických stránok by nemohli existovať ani web brány na prístup k elektronickej pošte. Užívateľ má svoju poštu ihneď k dispozícií prostredníctvom internetového prehliadača. Na internete zvyknú prebiehať aj rôzne on-line diskusie. Príkladom sú rôzne internetové chaty a fóra.

Aj denníky majú svoju Internetovú podobu. Každý denník má množstvo redaktorov a spolupracovníkov, ktorí pridávajú nové príspevky. Bez redakčného systému by celá táto ich činnosť musela prebiehať cez správcu, ktorý by ich neustále aktualizoval na internete. Avšak pri veľkom objeme údajov by to nebolo možné.

Veľa vysokých škôl má informačný systém založený priamo na princípe dynamicky generovaných stránok. Napríklad cez domovskú stránku školy sa môžu študenti prihlásiť na rôzne prednášky a skúšky. Prezerať si svoj rozvrh, vzdelávať a testovať svoje vedomosti priamo na internete.

Školské aplikácie podobného zamerania sú aj predmetom tejto práce.

# <span id="page-16-0"></span>Kapitola 3 APACHE, PHP a MySQL

### <span id="page-16-1"></span>3.1 APACHE

WWW - server APACHE je v súčasnosti najrozšírenejší WWW - server, ktorý je možné prevádzkovať na rôznych platformách operačných systémov [\[5\]](#page-43-4). Pomocou jednoduchej konfigurácie a malých nárokov na operačný systém sa APACHE prevádzkuje nielen na serveroch s operačnými systémami Unix a Linux, ale aj na počítačoch s Microsoft Windows, Novel NetWare, BeOS, Mac OS/2.

WWW - server APACHE bol vyvinutý na základe úspešného WWW - servera NCSA. V roku 1995 vznikla skupina vývojárov APACHE Group, ktorá sa neskoršie pozmenila na APACHE Software Foundation. V rovnakom roku prišla na svet prvá verzia APACHE.

WWW - server APACHE je riešený modulárne. Komponenty serveru tvoria jadro, ktoré zaisťuje základnú činnosť a moduly, ktoré rozširujú vlastnosti WWW - servera. Existujú dve cesty pre pridávanie modulov. Prvou je rekompilovať apache - statické pridávanie modulov, modul sa stáva jeho nedeliteľnou súčasťou alebo kompilovať modul ako Dynamic Shared Object (DSO) modul sa zavádza pri štarte apache [\[6\]](#page-43-5).

### <span id="page-16-2"></span>3.2 PHP

PHP (PHP Hypertext Preprocesor) je rozšírený Open Source skriptovací jazyk [\[5\]](#page-43-4), ktorý je obzvlášť vhodný na vývoj webových aplikácií a môže byť implementovaný do HTML. Syntax PHP si berie mnohé z jazykov C, Java a Perl a dá sa ľahko naučiť. Hlavným cieľom jazyka je umožnenie tvorby dynamicky generovaných stránok. APACHE a PHP patria neodmysliteľne k sebe. Spolu vytvárajú prostredie, ktoré pomocou ceny a nízkych nárokom na hardvér, umožňuje vývoj rozsiahlych aplikácií pre prostredie WWW.

Jazyk PHP je podobný ostatným jazykom vyššej úrovne, ako je napríklad jazyk C, Perl, Pascal alebo Java. PHP je programovací jazyk na strane servera. To znamená, že skript beží na webovom serveri a nie vo vašom prehliadači [\[8\]](#page-43-6). PHP je hypertextový preprocesor, ktorý interpretuje stránky HTML s vlastnými príkazmi pred odoslaním ku klientovi. To znamená, že PHP umožňuje vkladať vlastné skripty priamo do HTML stránok. Tieto úseky s PHP kódom umiestneným v HTML kóde sú označené začiatočnou <? a koncovou ?> značkou, na základe ktorých prehliadač identifikuje prítomnosť PHP skriptu.

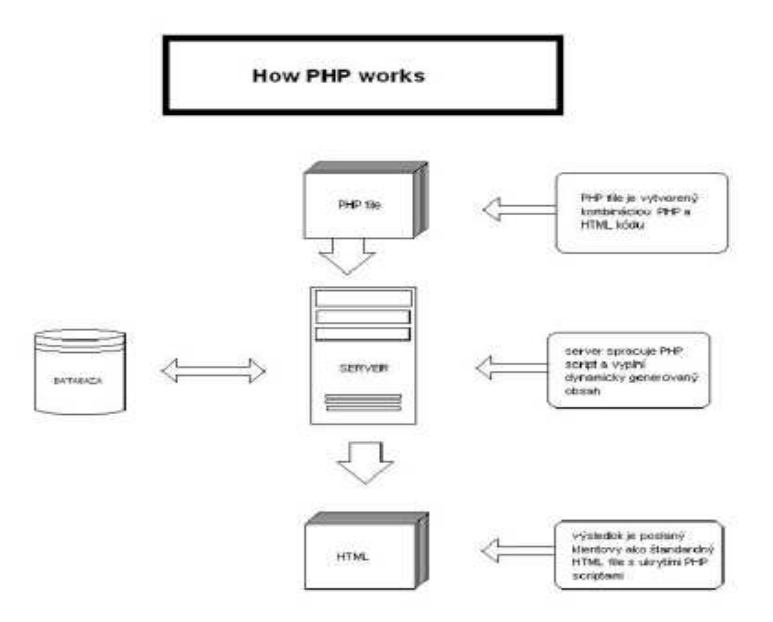

<span id="page-17-1"></span>Obr. 3.1: Spôsob generovania HTML dokumentu

#### <span id="page-17-0"></span>3.2.1 Ako PHP pracuje

Prevádzku PHP - skriptu zabezpečuje WWW - server. Po tom, čo dostane požiadavku od prehliadača na dokument, server tento dokument predá na spracovanie interpretu PHP. Výsledkom spracovania bude vygenerovaný dokument, ktorý bude obsahovať iba HTML kód. Tento kód je interpretom predaný naspäť na WWW - server, ktorý ho odošle prehliadaču. Interpret, ktorý spracováva zdrojový kód, je buď súčasťou WWW - servera, alebo môže byť reprezentovaný externým programom.

Schopnosti skriptovacích jazykov na strane servera, teda aj PHP, sú často mylne zužované len na získavanie informácií z databáz a ich zobrazovanie na obrazovke monitora. PHP dokáže oveľa viac: od práce s poliami, cez dynamické generovanie grafiky, prácu so súbormi, narábanie s premennými prostredia, až po spracovanie regulárnych výrazov [\[7\]](#page-43-7).

Tvorba HTML dokumentu pomocou PHP a databázy prebieha vo viacerých fázach. Približne sú zobrazené v predchádzajúcom obrázku [3.1:](#page-17-1)

- Klient uvedie URL adresu dokumentu, ktorú chce zobraziť. Prehliadač pomocou HTTP požiada o vrátenie požadovaného dokumentu.
- Server zistí, že nejde o statický dokument (podľa prípony .php) a zavolá modul PHP, ktorý interpretuje PHP dokument a výsledok vráti WWW prehliadaču (vráti vygenerovaný HTML dokument). V prípade, že príde požiadavka na generovanie statického WWW dokumentu (s príponou .html), modul PHP nie je volaný.

# <span id="page-19-0"></span>3.3 Úvod do jazyka SQL

Jazyk so skratkou SQL (Structured Query Language) bol navrhnutý na komunikáciu a prácu s databázami [\[2\]](#page-43-8).

Pri databázach, ktoré sú umiestnené na webe musíme predpokladať viac užívateľský prístup. Keby každý klient pristupoval k údajom priamo dochádzalo by ku konfliktom. Riešením je sformulovanie požiadavky a jej odovzdanie nejakej centrálnej autorite, v našom prípade databázovému stroju. Ten požiadavku vykoná, alebo ak to nie je možné, požiadavku zamietne. Databázový stroj má v každom okamihu komplexný prehľad o všetkých rozpracovaných transakciách.

Rozhranie medzi databázovým strojom a používateľom (alebo skriptovým kódom) je realizované pomocou príkazu SQL jazyka [\[3\]](#page-43-3).

Na vytvorenie tabuľky slúži príkaz CREATE TABLE:

```
CREATE TABLE meno tabulky
(
meno stlpca typ [integritne obmedzenia],
. . . ,
\mathcal{L}
```
Na vkladanie údajov slúži príkaz INSERT

#### INSERT INTO zakaznici VALUES ('Ignac Knihomol', '591111/1234', 'Ustredny archiv', 'Bratislava' )

Neaktuálne údaje môžeme prepísať novými pomocou príkazu UPDATE.

#### UPDATE zakazníci SET pracovisko = 'Urad vlady' WHERE RodneCislo  $=$  '591111/1234'

Vymazať údaje môže oprávnená osoba pomocou príkazu DELETE FROM. Zákazníka, ktorého údaje potrebujeme z databázy vymazať, špecifikujeme podmienkou v klauzule WHERE podľa jedinečného kľúča, v našom prípade rodného čísla:

#### DELETE FROM zakaznici WHERE RodneCislo = '591111/1234'

Typický SQL príkaz pre výpis všetkých údajov z databázovej tabuľky má tvar:

#### SELECT \* FROM zakaznici

Príkaz ALTER TABLE slúži na vykonanie zmien v predtým navrhnutej tabuľke:

#### ALTER TABLE meno tabulky

```
(
ADD meno stlpca typ [integritne obmedzenia],
MODIFY ...n
DROP ...
)
```
Klauzula ADD pridá stĺpec do tabuľky, MODIFY zmení definíciu stĺpca a pomocou klauzule **DROP** stĺpec odoberieme. Veľmi opatrní musíme byť pri použití klauzuly pre zmenu typu MODIFY. Databázový stroj musí byť schopný vykonať automatickú typovú konverziu. Nie je možná napríklad konverzia z typu VARCHAR na INTEGER.

Ak chceme tabuľku vymazať z databázy, použijeme na to príkaz DROP TABLE

DROP TABLE tabulka

# <span id="page-20-0"></span>3.4 Bezpečnosť systémov s PHP a MySQL

Doba, keď k prezentácii stačili statické WWW stránky, je dávno preč. Základom sa stáva interaktivita, vtiahnutie návštevníka do diania na stránkach. Dokumenty sú generované dynamicky na základe zadaných dát a tieto dáta sa rôznym spôsobom stávajú ich súčasťou. Pretože však človek nie je neomylný, je treba kontrolovať, aké informácie interaktívnemu systému predkladá.

Túto kontrolu môžeme vykonávať ako na strane klienta, tak na strane servera. Kontrola WWW klientom (napr. prostredníctvom JavaScriptu, Cookies) je síce rýchlejšia, ale nie je možné sa na ňu spoľahnúť (možno ju vypnúť, nemusí všade fungovať, atď.). Je teda potrebné dáta na strane servera kontrolovať. Systém PHP k tomu poskytuje množstvo prostriedkov a umožňuje vytvárať skutočne bezpečné aplikácie [\[10\]](#page-43-9).

### <span id="page-21-0"></span>3.4.1 Kontrola premenných

Veľmi častou chybou programátorov je predpoklad, že sa v premenných objaví iba určitá podmnožina všetkých hodnôt, ktoré by sa tam mohli objaviť. Takéto predpoklady sú chybné a môžu mať veľmi nepríjemné následky. Dvojnásobne to platí tam, kde hodnoty vstupujú priamo od užívateľov. Užívateľ sa môže ľahko zmýliť, naviac sa nájdu aj jedinci pripravení každú chybu využiť k svojmu prospechu [\[10\]](#page-43-9). V prípade PHP sa to týka predovšetkým hodnôt zasielaných z poľa formulárov.

Nesprávna hodnota premennej môže mať negatívne dopady rôznej závažnosti. Od najvážnejších k najmenej vážnym sa dajú zoradiť takto:

- 1. ohrozenie bezpečnosti
- 2. havária aplikácie (skriptu)
- 3. chybná funkcia
- 4. obsahové nedostatky (z pohľadu človeka)

Ohrozenie bezpečnosti nastáva napríklad tam, kde sa užívateľovi podarí vnútiť PHP nejaký SQL príkaz, ktorý môže rôznym spôsobom meniť databázu.

Iným príkladom je včlenenie vlastného HTML kódu, ktorý môže obmedzovať ostatných návštevníkov stránok (napr. diskusného fóra).

Hodnoty premenných môžeme kontrolovať nielen po syntaktickej stránke, ale aj z hľadiska významu. Takto možno napríklad kontrolovať e-mailové adresy, časové údaje, heslá atď. V množstve prípadov je potrebné okrem kontroly tiež prijaté dáta upraviť tak, aby spĺňali určené podmienky (napr. odstrániť HTML kód).

Základné druhy kontroly, ktoré nám PHP ponúka sú:

1. Zistenie typu dát

Základným druhom kontroly premenných je overenie, či má hodnota premennej požadovaný typ (napr. číslo). Tieto kontroly môžu byť prvým filtrom, ktorým premenné prechádzajú. PHP má celú skupinu funkcií, ktorými sa takéto kontroly realizujú.

2. Kontrola obsahu dát

Pre kontrolu obsahu premenných používame dva okruhy nástrojov. Prvým okruhom nástrojov sú obyčajné matematické výrazy, ktorými môžeme kontrolovať platnosť číselných hodnôt. Vo výrazoch môžeme používať tak rôzne operátory (aritmetické, logické, relačné atď.), ako aj matematické funkcie.

Ďalším veľmi silným nástrojom sú regulárne výrazy. Umožňujú definovať veľké množstvo filtrov pre kontrolu reťazcov.

#### <span id="page-22-0"></span>3.4.2 Cookies

Podobne ako iné skriptovacie jazyky (napr. JavaScript) aj PHP podporuje tzv. cookies, ktoré riešia problém identifikácie klienta [\[11\]](#page-43-10). Presnejšie povedané, cookies tvoria akýsi doplnok protokolu HTTP. HTTP nadväzuje pre každú požiadavku, teda prenos WWW stránky, nové spojenie, ktoré sa po vybavení požiadavky ihneď uzavrie. Server ani skript nemôžu zistiť, či je užívateľ na tejto stránke po prvý krát alebo tam chodí každý deň. Pre tento problém vyvinula firma Netscape riešenie zvané cookies.

Princíp je veľmi jednoduchý. Ak zašleme serveru požiadavku (na zobrazenie nejakej WWW stránky), môže nám v odpovedi poslať tiež informácie, ktoré má klient (prehliadač) uložiť pre neskoršie použitie. Zároveň je možné v týchto reťazcoch uložiť rôzne údaje ako napríklad počet návštev, poslednú prehliadanú stránku a identifikáciu užívateľa. Týmto informáciám sa hovorí cookies.

Cookies sú uložené na klientskom počítači a prístup ku nim má iba prehliadač. Prehliadač môže obsah cookies zaslať len tomu serveru, ktorý zaslal prehliadaču žiadosť o ich uloženie. Ich nevýhodou je neustála výmena medzi klientom a serverom, čo znižuje ich bezpečnosť. Ďalšou ich nevýhodou je možnosť ich vypnutia. Preto pre identifikáciu klienta sú najčastejšie používané session premenné.

#### <span id="page-22-1"></span>3.4.3 Session

Ako už bolo spomenuté protokol HTML, ktorý slúži na komunikáciu medzi WWW serverom a prehliadačom je bezstavový. Medzi jednotlivými stránkami sa neudržuje žiadne spojenie. Po výbere stránky, spojí sa klient so serverom, server pošle stránku a spojenie sa ukončí [\[12\]](#page-43-11).

To je dosť veľká nevýhoda, hlavne pri písaní väčších aplikácií. Zistíme, že by bolo výhodné poznať hodnotu premennej, ktorú užívateľ odoslal formulárom asi tak o 3 stránky skôr. Pri malom počte premenných sa to dá vyriešiť pomocou posielania v odkazoch, alebo vo formulároch ako pole typu hidden. Pokiaľ však by malo byť údajov veľa, skripty by boli dosť neprehľadné a miesto ladenia chýb by sme skúmali, čo sme kde zabudli predať. Preto máme v PHP session.

Od session očakávame:

- 1. identifikáciu užívateľa Aby sme mohli nejaké premenné uchovávať, musíme vedieť od koho pochádzajú
- 2. uchovávanie obsahu premenných

Aby sme jednotlivých užívateľov od seba rozoznali, potrebujeme nejaký identifikátor prehliadača (štandardne býva v PHP nazvaný PHPSESSID, často sa používa aj authid). Ten musí byť predávaný s každou požiadavkou na server.

Existujú dve možnosti predávania:

• Cookies

pri každom ďalšom prístupe sa v požiadavke klienta posielajú aj cookies (a samozrejme aj tá naša s identifikátorom).

• URL parameter

priamo v odkazoch (metóda get) a formulároch (post alebo get)

Na prvý pohľad to vyzerá ako nevýhoda. Neustále musíme predávať identifikátor, avšak PHP je možné nakonfigurovať tak, že sa o predávanie starať nemusíme a PHP ho bude predávať automaticky.

# <span id="page-24-0"></span>Kapitola 4

# Tvorba informačného systému

Jednotlivé moduly slúžia na uľahčenie komunikácie medzi študentmi a katedrou.

V práci používam databázový systém MySQL, bližšie v kapitole [2.4.](#page-13-0) Keďže ide o internetovú aplikáciu, ako programovací jazyk som zvolil PHP v kombinácii s HTML. O výhodách tejto kombinácie bližšie v kapitole [3.2.](#page-16-2)

Ochrana stránok bola realizovaná pomocou session, bližšie v kapitole [3.4.3.](#page-22-1)

Zdrojové súbory sú uložené v adresári page sk.

Všetky tieto súbory sa nachádzajú na CD priloženom k tejto práci.

### <span id="page-24-1"></span>4.1 Prihlasovanie na skúšky

Doterajší postup pre prihlasovanie na skúšky bol riešený pomocou papierových zošitov do ktorých sa študenti mohli zapísaním prihlasovať na skúšku prípadne prečiarknutím svojho mena odhlásiť. Po uzavretí termínu pedagóg musel tento neprehľadný zoznam spracovať, prepísať všetkých prihlásených, nájsť ich osobné čísla, dopísať výsledok skúšky, prípadne poznámku. Tento postup často viedol k častým chybám či už zo strany študenta, alebo zo strany pedagóga.

Cieľom mojej práce v ponuke "prihlasovanie na skúšky", bolo tento proces previesť do elektronickej podoby a zjednodušiť tak prácu študenta aj pedagóga. Podrobný popis funkcií a jednotlivých stránok je v kapitole [5.1](#page-32-0)

Modul "prihlasovanie na skúšky" využíva nasledujúce tabuľky:

terminy - obsahuje informácie o termínoch

- IDTerminu primárny kľúč
- Datum dátum konania sa skúšky
- Pocet maximálny počet študentov
- Predmet predmet z ktorého sa skúška koná

student - zoznam študentov, ktorý sa môžu prihlasovať na skúšky

- PINStudent primárny kľúč
- Meno meno študenta
- Priezvisko priezvisko študenta
- IDStudent osobné číslo
- Skupina skupina (krúžok)
- Rocnik ročník

skusky - prideľovanie jednotlivých študentov na predmety

- IDStudenta PINStudent (tab. student) , ktorý je na predmet pridelený
- IDPredmetu PredmetKod (tab. predmety), na ktorý je študent pridelený

skuskove - prihlasovanie na jednotlivé termíny

- IDSkuskove primárny kľúč
- PINStudenta PINStudent (tab. student), ktorý sa prihlásil (odhlásil)
- IDTerminu IDTerminu(tab. terminy) na ktorý sa študent prihlásil (odhlásil)
- Prihlas stav 1 prihlásenie, 0 odhlásenie

Prevodom do SQL majú jednotlivé tabuľky nasledujúcu štruktúru.

Tabuľka terminy

'IDTerminu' int(10) unsigned NOT NULL auto increment, 'Datum' date NOT NULL default '0000-00-00', 'Pocet' int(11) NOT NULL default '0', 'Predmet' varchar(10) default NULL, PRIMARY KEY ('IDTerminu')

Tabuľka student

'PINStudent' int(10) unsigned NOT NULL auto increment, 'Meno' text NOT NULL, 'Priezvisko' text, 'IDStudent' varchar(10) default NULL, 'Skupina' int(11) default NULL, 'Rocnik' int(11) default NULL, PRIMARY KEY ('PINStudent')

Tabuľka skusky

'IDStudenta' int(10) default NULL, 'IDPredmetu' varchar(10) default NULL,

Tabuľka skuskove

'IDSkuskove' int(10) unsigned NOT NULL auto increment, 'PINStudenta' varchar(10) NOT NULL default ", 'IDTerminu' int(11) NOT NULL default '0', 'Prihlas' int(11) default NULL, PRIMARY KEY ('IDSkuskove')

# <span id="page-27-0"></span>4.2 Rozvrh hodín

Študent si musel hlavne na začiatku školského roka zisťovať a z nástenky opisovať svoj osobný rozvrh hodín. Cieľom mojej práce na ponuke "rozvrh hodín", je previesť tieto nástenky do prehľadnej elektronickej podoby.

Študent si v súčasnosti môže zisťovať rozvrh na základe jednotlivých výberových kritérií (Predmet, Vyučujúci, Miestnosť, Krúžok, Ročník, Deň). Pretože som nechcel pripustiť možnosť nenájdenia žiadneho záznamu v databáze jednotlivé výberové kritéria sa nedajú medzi sebou kombinovať tak ako je to na stránkach KCHBI. Ponuka rozvrh hodín uspela u zamestnancov a študentov aj na zisťovanie momentálneho pôsobenia jednotlivých pedagógov.

Rozvrh hodín momentálne funguje iba pre predmety a vyučujúcich z katedry informatizácie a riadenia procesov. V budúcnosti sa však predpokladá celofakultné riešenie.

Ako základ pre vlastnú prácu som použil návrh, ktorý je prezentovaný na stránkach katedry chemického a biochemického inžinierstva a vyvaroval som sa chýb, ktoré som spomínal v kapitole [1.](#page-8-0) Podrobný popis funkcií a jednotlivých stránok je v kapitole [5.2.](#page-36-0)

Modul využíva nasledujúcu tabuľku:

rozvrh - obsahuje informácie o jednotlivých vyučovacích hodinách uvedených v rozvrhu

- IDRozvrh primárny kľúč
- PredmetKod Kód predmetu pre ktorý je rozvrh určený
- PINPerson Vyučujúci predmetu
- Miestnost miestnosť v ktorej sa koná vyučovanie
- Den den v ktorom sa predmet vyučuje
- Hodina hodina v ktorej sa predmet vyučuje
- Prednaska typ hodiny prednáška-1 seminár, cvičenie-0
- Kruzok číslo krúžku pre ktorý je vyučovanie určené

Prevodom do jazyka SQL má tabuľka nasledujúcu štruktúru

Tabuľka rozvrh

'IDRozvrh' int(10) unsigned NOT NULL auto increment, 'PredmetKod' int(11) default NULL, 'PINPerson' int(11) default NULL, 'Miestnost' varchar(10) default NULL, 'Den' varchar(10) default NULL, 'Hodina' varchar(15) default NULL, 'Prednaska' int(11) default NULL, 'Kruzok' varchar(10) default NULL, PRIMARY KEY ('IDRozvrh')

### <span id="page-28-0"></span>4.3 Testy

Častým problémom vo výučbe, často pri veľkom rozsahu preberanej látky, je nedostatočný priestor pre účinné testovanie vedomostí. Zlyháva tak spätná väzba ako na strane študenta tak na strane pedagóga. Ďalším problémom je nedostatočné vymedzenie rozsahu učiva alebo okruhov otázok na skúšku z daného predmetu. Vznikali ohlasy zo strany študentov na vzorové testy, ktoré by im pomohli pri príprave na skúšku alebo seminárne cvičenie. Ponuka "testy" preto vznikla na podnet zo strany študentov. Je jednoduchým riešením pre testovanie a overovanie si svojich vedomostí. Pedagóg správnym zadaním otázok vymedzí okruh otázok a v rámci okruhov rozsah učiva. Utvára sa tu priestor pre rýchle úvodné testovanie pripravenosti na hodinu, alebo záverečné overovacie testovanie.

Po vyplnení testov pedagóg okamžite pozná výsledok a hodnotenie jednotlivých testov. Výsledok sa dozvedá buď vo forme mailu, ktorý mu príde na jeho adresu, alebo výpisu priamo na testovacej stránke. Odpadá mu tak čas strávený pri opravovaní písomiek.

Ponuka testy v čase prezentácie tejto diplomovej práce ešte nie je úplne dokončená a prístupná na internete. Počíta sa však z rozdelením jednotlivých testov na:

overovacie - pomocou ktorých si študent overí pripravenosť na predmet alebo skúšku

skúškové - slúži na záverečné hodnotenie študenta

Podrobný popis funkcií a jednotlivých stránok je v kapitole [5.3.](#page-37-0)

Ponuka využíva nasledujúce tabuľky:

test - obsahuje otázky a odpovede pre výberový test č.1 a č.2

- PIN primárny kľuč
- Predmet predmet z ktorého je otázka
- Oblast oblasť z ktorej je otázka
- Otazka
- Odpoved1
- $\bullet$  Odpoved<br>2
- Odpoved3 jednotlivé odpovede
- Odpoved4
- Odpoved5
- Spravna číslo správnej odpovede

test1 - obsahuje otázky a odpovede pre doplňovací test

- PIN primárny kľúč
- Predmet predmet z ktorého je otázka
- Oblast oblasť z ktorej je otázka
- Otazka samotná otázka
- Spravna správna odpoveď na otázku

Prevodom do SQL majú jednotlivé tabuľky nasledujúcu štruktúru.

Tabuľka test

'PIN' int(10) unsigned NOT NULL auto increment, 'Predmet' varchar(20) NOT NULL default ", 'Oblast' varchar(10) NOT NULL default ", 'Otazka' text NOT NULL, 'Odpoved1' text NOT NULL, 'Odpoved2' text NOT NULL, 'Odpoved3' text NOT NULL, 'Odpoved4' text NOT NULL, 'Odpoved5' text NOT NULL, 'Spravna' text NOT NULL, PRIMARY KEY ('PIN')

Tabuľka test1

'PIN' int(10) unsigned NOT NULL auto increment, 'Predmet' varchar(20) NOT NULL default ", 'Oblast' varchar(10) NOT NULL default ", 'Otazka' text NOT NULL, 'Spravna' text NOT NULL, PRIMARY KEY ('PIN')

# <span id="page-31-0"></span>Kapitola 5 Informačný systém katedry

Stránka Katedry Informatizácie a riadenia procesov je zobrazovaná v prostredí internetového prehliadača (obr. [5.1\)](#page-31-1). Stránka sa skladá z menu a hlavnej časti. Menu je rozdelené na jednotlivé logické celky, ktoré obsahujú hypertextové odkazy pre konkrétne ponuky.

Z týchto celkov nás zaujíma sekcia pedagogika v ktorej sa nachádzajú odkazy na mnou vytvorené ponuky prihlasovanie na skúšky, rozvrh hodín a testy.

<span id="page-31-1"></span>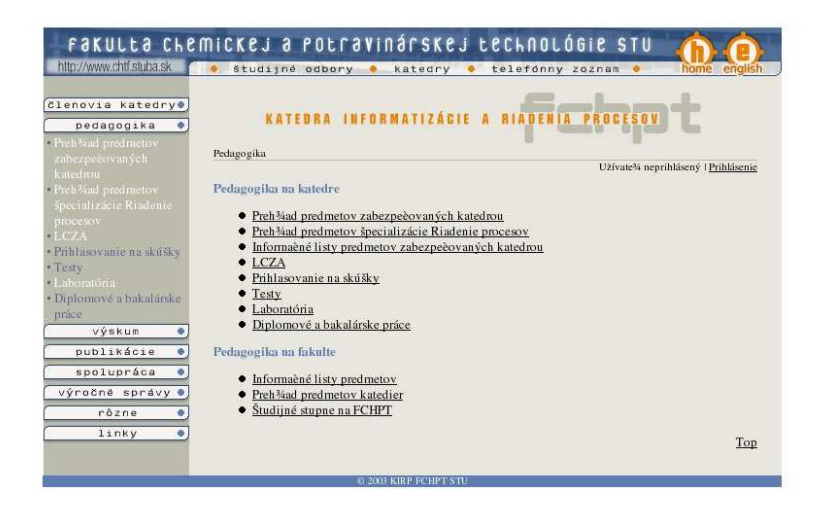

Obr. 5.1: Stránka katedry informatizácie a riadenia procesov

# <span id="page-32-0"></span>5.1 Prihlasovanie na skúšky

Ponuka slúži na prihlasovanie študentov na termíny skúšok z jednotlivých predmetov.

Stránky sú rozdelené na užívateľskú a administrátorskú časť.

#### Užívateľská časť

Návštevník si po príchode na stránku (súbor page b04.php) vyberá z ponuky jednotlivých predmetov pomocou výberového menu. Následne je mu zobrazený zoznam termínov, ktoré sú vypísané pre daný predmet (obr. [5.2\)](#page-32-1).

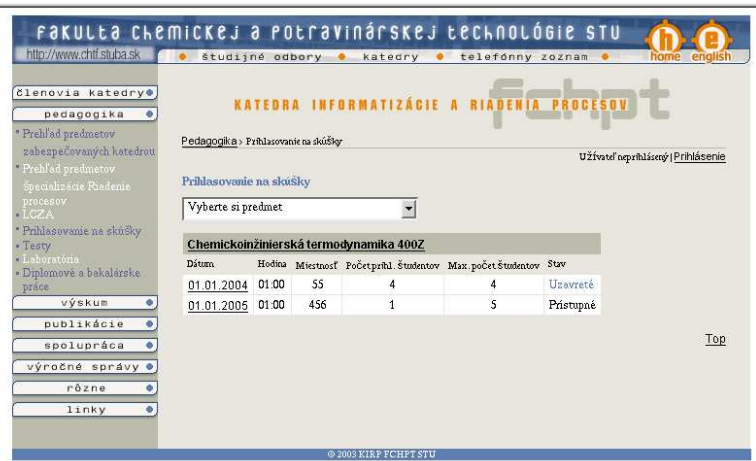

<span id="page-32-1"></span>Obr. 5.2: Ponuka termínov pre jednotlivé predmety

Vo výpise je uvedený dátum konania sa skúšky, čas konania a miestnosť, maximálny počet študentov, ktorý sa môžu na termín prihlásiť a aktuálny počet študentov na termín už prihlásených.

Ďalšou dôležitou informáciou je stav termínu:

stav plný - v prípade, že počet prihlásených študentov je rovný maximálnemu počtu študentov na termín.

stav uzavretý - po vypršaní doby prihlasovania (v deň konania skúšky). stav prístupný - v prípade, že je možné sa na termín prihlásiť.

Po výbere konkrétneho termínu sa návštevník dostáva na stránku (súbor page b14.php), na ktorej je možné prihlasovanie a odhlasovanie sa na termíny

z jednotlivých predmetov (obr. [5.3\)](#page-33-0)

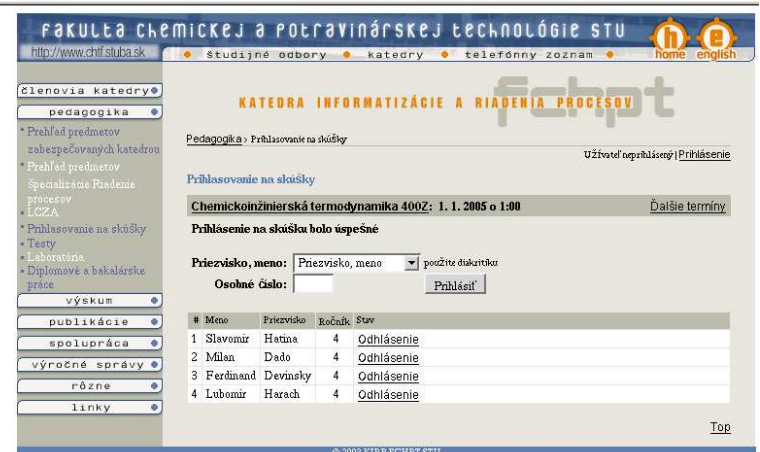

<span id="page-33-0"></span>Obr. 5.3: Prihlasovanie na skúšky

V hornej časti je výberové menu so zoznamom študentov. V zozname sa nachádzajú iba študenti, ktorí môžu absolvovať skúšku. V spodnej časti je výpis študentov, ktorí sú už na daný termín prihlásení. Aby mala stránka analógiu so zošitom, odhlásení študenti sú vo výpise prečiarknutí.

Študent si vyberie svoje meno pomocou výberového menu, ktorého položky tvoria mená a priezviská z databázy študentov pridelených na termín, a potvrdí ho svojim osobným číslom.

Odhlásenie prebieha podobným spôsobom.

#### Administrátorská časť

V tejto časti som vytvoril, pre prihláseného užívateľa (administrátora), na úvodnej stránke odkazy pre pridávanie a editáciu termínov a odkaz pre priraďovanie jednotlivých študentov na predmety.

Po príchode na editačné stránky (súbor page b24.php) môže prihlásený užívateľ (administrátor) pridávať nové, alebo editovať už existujúce termíny (obr. [5.4\)](#page-34-0).

Po uzatvorení termínu si vyučujúci vytvorí tlačové zostavy s menami alebo tlačové zostavy s osobnými číslami pre záverečné vyhodnotenie. Je pridaná možnosť dopisovať poznámky k jednotlivým záznamom (skúšajúci,

miestnosť a pod. obr. [5.5\)](#page-35-0).

Ďalšou veľmi dôležitou stránkou pre administrátora je prideľovanie študentov na predmety (súbor page b34.php). V ľavej časti je výberové menu zo zoznamom študentov. V pravej časti je zoznam všetkých predmetov z ktorých je možné vykonávať skúšku (obr. [5.6\)](#page-35-1). Administrátor jednoduchým výberom predmetov a následným potvrdením priradí predmety k študentovi.

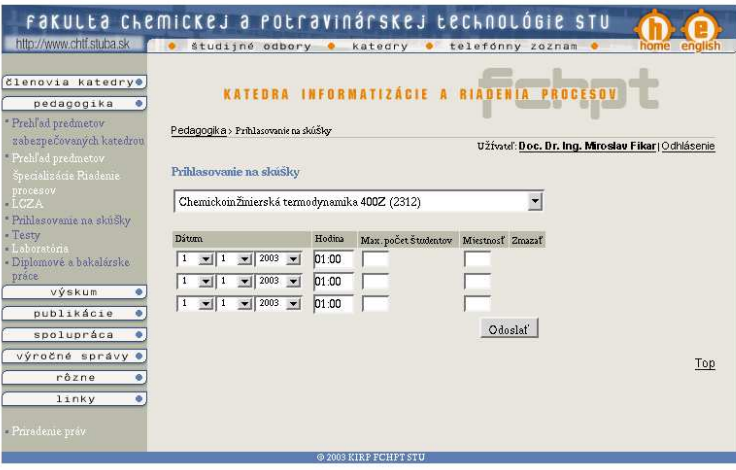

<span id="page-34-0"></span>Obr. 5.4: Pridávanie a editácia termínov

| členovia katedry®<br>pedagogika<br>* Prehľad predmetov<br>zabezpečovaných katedrou | Pedagogika > Prihlasovanie na skúšky |                       |                  |                                                           | študijné odbory · katedry · telefónny zoznam<br>KATEORA INFORMATIZÁCIE A RIADENIA | english                                             |
|------------------------------------------------------------------------------------|--------------------------------------|-----------------------|------------------|-----------------------------------------------------------|-----------------------------------------------------------------------------------|-----------------------------------------------------|
| Prehľad predmetov                                                                  |                                      |                       |                  |                                                           |                                                                                   | Užívateľ: Doc. Dr. Ing. Miroslav Fikar   Odhlásenie |
| Specializácie Riadenie                                                             | Prihlasovanie na skúšky              |                       |                  |                                                           |                                                                                   |                                                     |
| <b>procesov</b><br>·LCZA                                                           |                                      |                       |                  | Chemickoinžinierská termodynamika 400Z: 1, 1, 2004 o 1:00 |                                                                                   | Ďalšie termíny                                      |
| * Prihlasovanie na skúšky                                                          |                                      |                       |                  |                                                           |                                                                                   |                                                     |
| - Testy                                                                            | Meno                                 | Priezvisko            | Ročník Stav      |                                                           | Poznámka                                                                          |                                                     |
| - Laboratória                                                                      | Milan                                | Dado                  | 4                | Odhlásený/á                                               |                                                                                   |                                                     |
| - Diplomové a bakalárske<br>práce                                                  |                                      | Ferdinand Devinsky    | 4                | Odhlásený/á                                               |                                                                                   |                                                     |
| výskum<br>۵                                                                        | 1 Lubomir                            | Harach                | 4                | Uzavretý termín                                           |                                                                                   |                                                     |
| publikácie                                                                         | Milan                                | Dado                  | 4                | Odhlásený/á                                               |                                                                                   |                                                     |
|                                                                                    |                                      | Ferdinand Devinsky    | 4                | Odhlásený/á                                               |                                                                                   |                                                     |
| spolupráca                                                                         | Milan                                | Dado                  | 4                | Odhlásený/á                                               |                                                                                   |                                                     |
| výročné správy                                                                     | Milan                                | Dado                  | $\overline{4}$   | Odhlásený/á                                               |                                                                                   |                                                     |
| rôzne                                                                              |                                      | Ferdinand Devinsky    | 4                | Odhlásený/á                                               |                                                                                   |                                                     |
| linky                                                                              | Milan                                | Dada                  | 4                | Odhlásený/á                                               |                                                                                   |                                                     |
|                                                                                    | 2<br>Ferdinand Devinsky              |                       | 4                | Uzavretý termín                                           |                                                                                   |                                                     |
| Priradenie práv                                                                    | 3<br>Jiri                            | Witzany               | $\frac{4}{3}$    | Uzavretý termín                                           |                                                                                   |                                                     |
|                                                                                    | Milan                                | Dada                  | 4                | Odhlásený/á                                               |                                                                                   |                                                     |
|                                                                                    | 4 Milan                              | Dado                  | $\boldsymbol{4}$ | Uzavretý termín                                           |                                                                                   |                                                     |
|                                                                                    |                                      | Tlač zostavy s menami |                  |                                                           | Tlač zostavy s osobnými čislami                                                   |                                                     |

<span id="page-35-0"></span>Obr. 5.5: Tlačové zostavy

| zabezpečovaných katedrou                    |                         | Užívateľ: Doc. Dr. Ing. Miroslav Fikar   Odhlásenie                       |
|---------------------------------------------|-------------------------|---------------------------------------------------------------------------|
| Prehľad predmetov<br>Specializácie Riadenie | Prihlasovanie na skúSky |                                                                           |
| procesov                                    |                         |                                                                           |
| $-1CZ =$                                    | Milan Dado              | Chemickoin Žinierská termodynamika 400Z (2312)<br>$\overline{\mathbf{r}}$ |
| * Prihlasovanie na skušky                   |                         | Diplomová práca(2252)                                                     |
| - Testy<br>Laboratória                      |                         | Dynamika procesov(2208)                                                   |
| - Diplomově a bakalárske                    |                         | Dynamika procesov(2275)                                                   |
| práce                                       |                         | Experimentálna identifikácia(2222)                                        |
| výskum                                      |                         | Hodnotenie vplyvov tech. na živ. prostr. a legisl.(2957)                  |
| publikácie                                  |                         | Inteligentné systémy riadenia(2292)                                       |
| spolupráca                                  |                         | Kapitálový trh a podnikové financie(2487)                                 |
| výročné správy ·                            |                         | Laboratórium Špecializácie I(2277)                                        |
| rôzne<br>٠                                  |                         | Laboratórium Špecializácie II. (2282)                                     |
| linky<br>۰                                  |                         | Laboratórne cvičenia z dynamiky procesov(2276)                            |
|                                             |                         | Laboratórne cvičenia z teórie riadenia I.(2220)                           |
| Privadenie práv                             |                         | Laboratórne cvičenia z teórie riadenia II(2297)                           |
|                                             |                         | Laboratórne cvičenia zo základov automatizácie(2266)                      |
|                                             |                         | Marketing(2488)                                                           |
|                                             |                         | Meranie prevádzkových veličin(2210)                                       |
|                                             |                         | Metódy počítačového spracovania dát(2267)                                 |
|                                             |                         | Modelovanie a riadenie proc. sprac. polymérov(2281)                       |
|                                             |                         | Nákladové inžinierstvo priemyselných projektov(2324)                      |
|                                             |                         | Navrhovanie a projektovanie systémov automatického riadenia(2296)         |
|                                             |                         | Odborná prax(2261)                                                        |
|                                             |                         | Operačné systémy počítačov(2201)                                          |
|                                             |                         | Optimalizácia(2202)                                                       |
|                                             |                         | Priemyselná aplikácia riadenia procesov(2294)                             |
|                                             |                         | Reaktorové inŽinierstvo I.(2310)                                          |
|                                             |                         | Riadenie procesov(2273)                                                   |

<span id="page-35-1"></span>Obr. 5.6: Prideľovanie študentov na predmet

## <span id="page-36-0"></span>5.2 Rozvrh hodín

Ponuka slúži ako pomôcka na zisťovanie rozvrhu. Stránky sú rozdelené na užívateľskú a administrátorskú časť.

#### Užívateľská časť

Po príchode na hlavnú stránku(súbor page b19.php) si návštevník prezerá rozvrh hodín na základe jednotlivých kritérií (Predmet, Vyučujúci, Miestnosť, Krúžok, Ročník, Deň), ktoré sú zadávané pomocou výberového menu.

Po odoslaní sú výpisy jednotlivých hodín zoradené podľa dní v týždni (obr. [5.7\)](#page-36-1). Pri každej hodine je uvedený názov predmetu, čas konania, miestnosť, krúžok, ročník a vyučujúci.

#### Administrátorská časť

Pre prihláseného užívateľa (administrátora) som vytvoril na úvodnej stránke odkazy pre editáciu a pridávanie ďalších položiek do rozvrhu.

V tejto časti(súbor page b29.php) užívateľ (administrátor) pridáva nové, alebo edituje už existujúce záznamy v rozvrhu hodín (obr. [5.8\)](#page-37-1). Názov predmetu, vyučujúci a dni v týždni sú zobrazené ako výberové menu, zvyšné ponuky sú buď doplňovacie alebo zaškrtávacie.

| KATEDRA INFORMATIZACIE A<br>Pedagoglka > Rozyzkładia                            | <b>RIADENIA</b>                     |
|---------------------------------------------------------------------------------|-------------------------------------|
|                                                                                 |                                     |
|                                                                                 |                                     |
|                                                                                 | Užívatel amziluláseré i Prihlásenie |
| Rozsch hodin                                                                    |                                     |
| Wyberte signodmet<br>Vyborte si vyučujúc dvo =<br>₩                             |                                     |
| Vyberte siden = Vyberte sizonals = Vyberte simiestnosf =<br>Vybertz rilerizok = |                                     |
|                                                                                 |                                     |
| Ronvrh hodin pre SB/1. krúžok                                                   |                                     |
| <b>Hodina</b><br><b>Presinct</b>                                                | Miest. Kr.                          |
| Inces                                                                           | Roč. Vyučujéci                      |
| 08:00 - 10:00 Teòxia riadenia I.                                                | 50/1<br>247<br>Mikloö               |
| 10:00 = 12:00 Teoria redents 1.                                                 | 50/1,50/2<br>641<br>Miklež          |
| 13:00 - 14:00 Laboratorium Špecializácie II.                                    | 50/1<br>637<br>M6:lež               |
| <b>Stewda</b>                                                                   |                                     |
| 07:00 - 08:00 Obtimalizing                                                      | 50/1<br>242                         |
| 08:00 = 09:00 Laboratórium Špecialisácie II.                                    | Divorsin<br>5001<br>247             |
| 09:00 - 11:00 Experimentálna identifikácia                                      | Divorant<br>50/1.50/2<br>641        |
|                                                                                 | Fikar<br>236 50/1.50/2              |
| 11:00 - 13:00 Reaktonewi inŽinierstwo I<br>14:00 - 16:00 Obtimaliziele          | Market<br>641 50/1.50/2 4           |
|                                                                                 | D yorsn                             |
| Stewak                                                                          |                                     |
|                                                                                 | CH017 50/1.50/2<br>Markett          |
| 09:00 = 10:00 Reaktonewi in2inierstwo I                                         |                                     |
| 10:00 - 12:00 Teória riadenta I.                                                | 222<br>5011<br>Čita                 |
| 19:00 - 15:00 Laboratórium épecializácie II.                                    | 50/1<br>222<br>Örka                 |
| 15:00 - 17:00 Laboratórium Špecializácie II.                                    | 50/1<br>632<br>Danko                |
| Pintok                                                                          |                                     |
| 00:00 = 10:00 Kapitálový ték a podbíkové financie                               | Anty 50/1.50/2<br>Baran.            |
| 10:00 - 12:00 Marketing                                                         | Aut. 50/1,50/2<br>Spirito           |
| Pomoándos:                                                                      |                                     |
| Probable                                                                        |                                     |

<span id="page-36-1"></span>Obr. 5.7: Rozvrh hodín

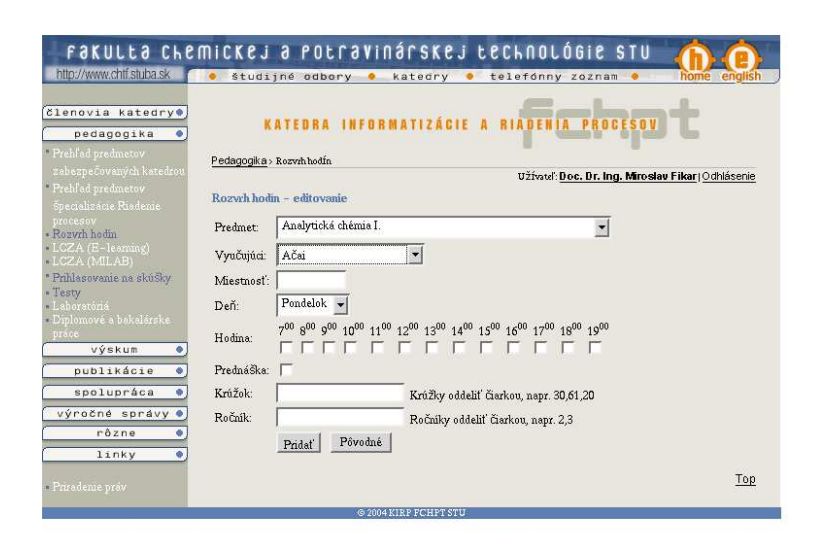

Obr. 5.8: Pridávanie a editácia rozvrhu

## <span id="page-37-1"></span><span id="page-37-0"></span>5.3 Testy

Pri vytváraní ponuky "testy", som sa zameral na to, aby študent mohol overovať vedomosti 3. druhmi testov. Ponuka slúži na overovanie si vedomostí troma druhmi testov. V dobe realizácie diplomovej práce testy nie sú prezentované na internete. Stránky sú rozdelené na užívateľskú a administrátorskú časť.

#### Užívateľská časť

Po príchode na stránku (súbor page b05.php) si užívateľ pomocou výberového menu zvolí predmet, následne oblasť a na záver druh testu, ktorý chce riešiť.

Druhy testov:

1. Výberový test č.1

Po výbere druhu testu sa na stránke zobrazia jednotlivé otázky z vybraného predmetu a oblasti (súbor page b15.php). Ku každej otázke je priradených 5 odpovedí, z ktorých je iba jedna správna.

Výberový test č.1 zaraďujem medzi overovacie testy, pretože výsledok odpovede sa zobrazuje ihneď po jej vyznačení.

Kontrola správnosti odpovedí je riešená pomocou Javascriptu. Užívateľovi sa po výbere odpovede zobrazí okno s výsledkom správne, alebo nesprávne (obr. [5.9\)](#page-38-0).

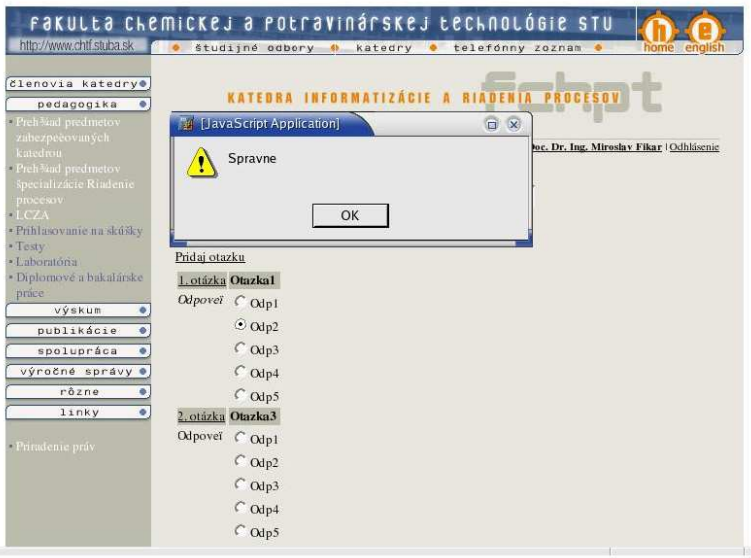

<span id="page-38-0"></span>Obr. 5.9: Výberový test č.1

2. Výberový test č.2

Zobrazovanie otázok a odpovedí je podobné ako v teste č.1 (súbor page b25.php). Výsledok sa však zobrazuje až po vyplnení a odoslaní všetkých otázok.

Tento typ testu zaraďujem medzi skúškové, pretože po odoslaní je možné poslať výsledky e-mailom na adresu zodpovedného vyučujúceho.

Po vyplnení všetkých otázok a odoslaní sa užívateľ formou výpisu dozvie počet správnych a nesprávnych odpovedí a percento úspešnosti (obr. [5.10\)](#page-39-0).

3. Doplňovací test

Po výbere druhu testu sa na stránke zobrazia jednotlivé otázky z vybraného predmetu a oblasti (súbor page b35.php). Pri jednotlivých otázkach je textové pole, do ktorého návštevník samostatne vpisuje odpovede (obr. [5.11\)](#page-39-1).

Tento typ testu zaraďujem medzi skúškové.

Po vyplnení všetkých otázok a odoslaní môžu byť jeho odpovede vypísané spolu so správnymi odpoveďami (obr. [5.12\)](#page-40-0).

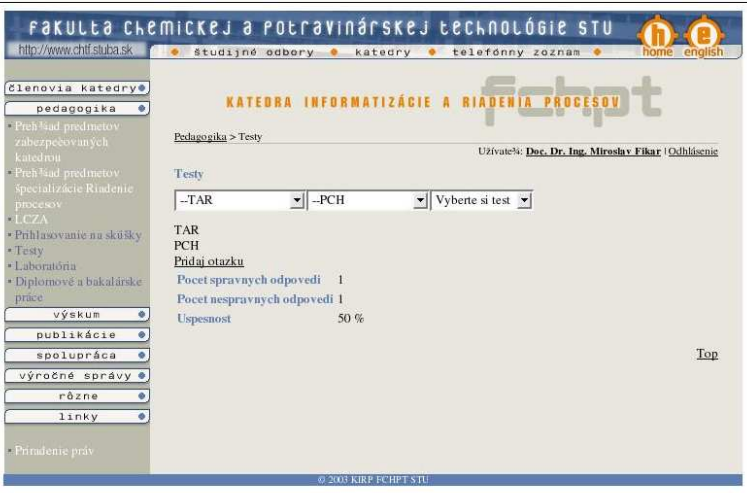

<span id="page-39-0"></span>Obr. 5.10: Zobrazenie výsledkov testu č.2

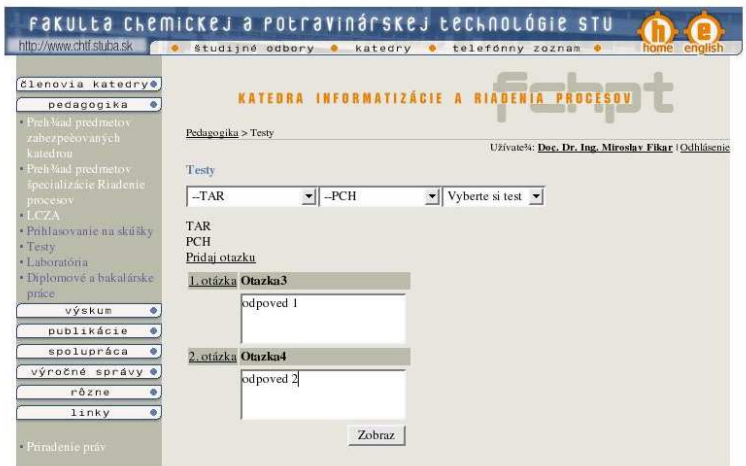

<span id="page-39-1"></span>Obr. 5.11: Doplňovací test

#### Administrátorská časť

Pre prihláseného užívateľa (administrátora) som vytvoril na úvodnej stránke odkazy pre editáciu a pridávanie ďalších otázok a odpovedí k jednotlivým druhom testov.

V tejto časti si administrátor (vyučujúci) pridáva nové, alebo edituje už existujúce otázky a odpovede z jednotlivých predmetov a oblastí.

Výberové testy č.1 a č.2 majú rovnakú editačnú stránku (súbor page b45.php, obr. [5.13\)](#page-41-0).

Ukážka stránky (súbor page b55.php) pre pridávanie (editáciu) doplňovacieho testu je na obr. [5.14.](#page-41-1)

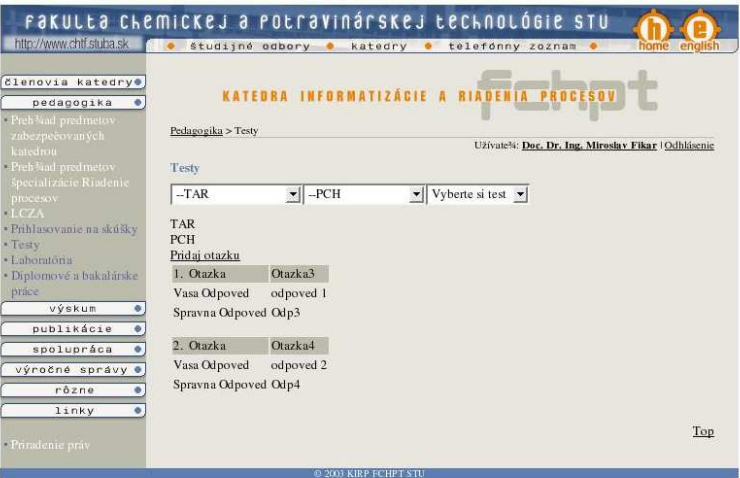

<span id="page-40-0"></span>Obr. 5.12: Zobrazenie výsledkov doplňovacieho testu

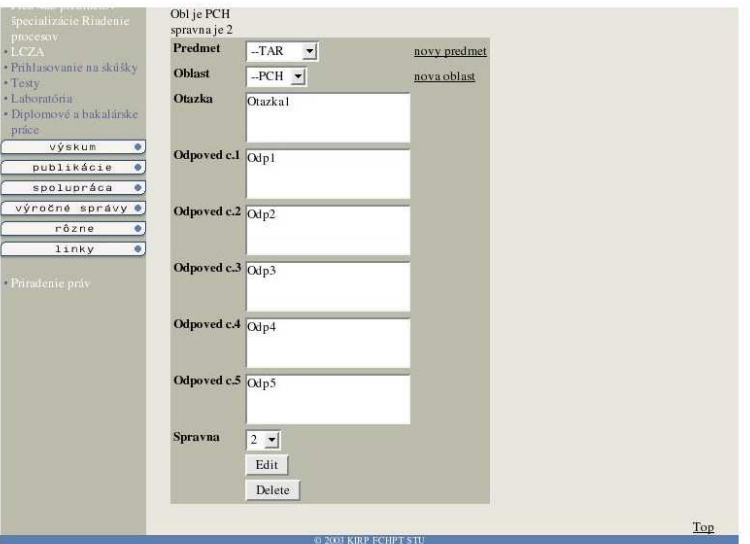

<span id="page-41-0"></span>Obr. 5.13: Pridávanie a editácia testových otázok

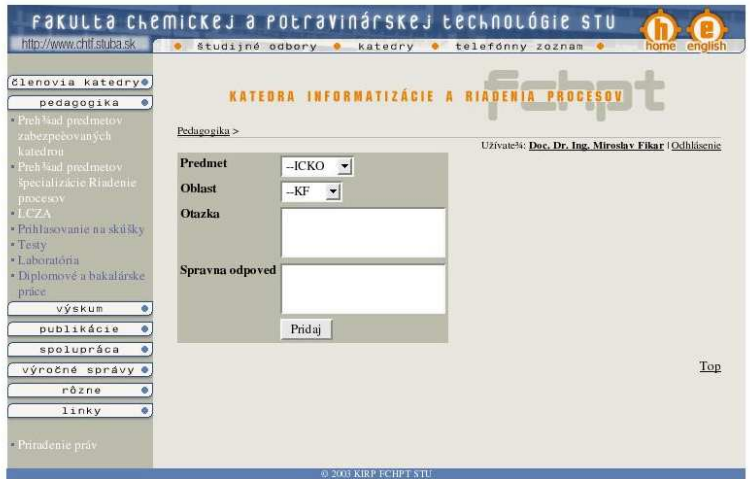

<span id="page-41-1"></span>Obr. 5.14: Pridávanie a editácia pre doplňovací test

# Záver

<span id="page-42-0"></span>Cieľom tejto diplomovej práce bolo navrhnúť moduly do internetového informačného systému katedry a implementovať ich do web stránky katedry informatizácie a riadenia procesov STU.

Moduly podobného typu ešte neboli na katedrovej stránke prezentované, preto bolo potrebné urobiť prehľad existujúcich spôsobov riešenia, ktoré mi pomohli (v prípade rozvrhu) pri vlastnom návrhu.

Informačný systém je riešený ako databázová aplikácia v prostredí Internetu. Táto aplikácia využíva databázový systém MySQL. Vkladanie, výber, editáciu a prezentáciu údajov zabezpečuje kombinácia jazykov PHP a HTML.

V súčasnosti sa dve z týchto ponúk, rozvrh hodín a prihlasovanie na skúšky, využívajú na stránkach KIRP. Ponuka testy v čase realizácie tejto práce nie je prezentovaná.

Do budúcna sa počíta z celofakultným využitím a bude potrebné zlepšiť ochranu jednotlivých stránok a hlavne kontrolu vstupov so strany užívateľov.

Všetky zdrojové kódy aplikácií sú priložené k tejto práci na CD.

Informačný systém je na adrese http://www.kirp.chtf.stuba.sk.

Bratislava, 2004 Puna Dalibor

# Literatúra

- <span id="page-43-8"></span><span id="page-43-1"></span><span id="page-43-0"></span>[1] Ondrej Martinský: Dynamicky generovaný web, redakčný systém v PHP, developer.host.sk
- <span id="page-43-3"></span>[2] Miroslav Ďulik: SQL základ databáz, http://www.programovanie.pc.sk/MySQL
- <span id="page-43-2"></span>[3] PCSpace - Databázy 31.07.2001 http://www.programovanie.pc.sk/Databázy
- <span id="page-43-4"></span>[4] Hgh.E.Wiliams, David Lane: PHP a MySQL vytvárime webové databázové aplikace Computer Press 2002.
- <span id="page-43-5"></span>[5] Jirí Hlavenka, Radek Sedlár, Miroslav Kučera: Vytvárame WWW stránky Computer Press 2002.
- <span id="page-43-7"></span>[6] Matt Zandstra: PHP Sams Publishing 2002.
- [7] Peter Liďák: Porovnanie PHP s inými technológiami dynamickej tvorby webových stránok, http://www.programovanie.pc.sk
- <span id="page-43-6"></span>[8] David Gowans: PHP Tutorial, http://www.freewebmasterhelp.com/tutorials/php
- [9] Jaroslav Šoltýs PHP Bezpečnosť systémov s PHP a MySQL, 26.02.2002 http://www.programovanie.pc.sk
- <span id="page-43-9"></span>[10] Lukáš Jelínek, Kontrola správnosti proměnných v PHP, http://www.linuxzone.cz
- <span id="page-43-11"></span><span id="page-43-10"></span>[11] Marek Bražina: Php krok za krokem-Cookies, http://www.builder.cz
- [12] Petr Macek: Session v PHP, http://www.builder.cz